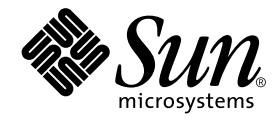

# Sun StorEdge™ T3 アレイ ご使用にあたって

## バージョン 1.18 コントローラファームウェア

サン・マイクロシステムズ株式会社 東京都世田谷区用賀 4 丁目 10 番 1 号 SBS タワー 〒 158-8633

Part No. 816-4794-10 Revision A, 2002 年 3 月

#### Copyright 2002 Sun Microsystems, Inc., 901 Antonio Road, Palo Alto, CA 94303-4900 U.S.A. All rights reserved.

本製品およびそれに関連する文書は著作権法により保護されており、その使用、複製、頒布および逆コンパイルを制限するライセンス のもとにおいて頒布されます。サン・マイクロシステムズ株式会社の書面による事前の許可なく、本製品および関連する文書のいかな る部分も、いかなる方法によっても複製することが禁じられます。

本製品の一部は、カリフォルニア大学からライセンスされている Berkeley BSD システムに基づいていることがあります。UNIX は、 X/Open Company Limited が独占的にライセンスしている米国ならびに他の国における登録商標です。本製品のフォント技術を含む 第三者のソフトウェアは、著作権法により保護されており、提供者からライセンスを受けているものです。

Federal Acquisitions: Commercial Software—Government Users Subject to Standard License Terms and Conditions. 本製品は、株式会社モリサワからライセンス供与されたリュウミン L-KL (Ryumin-Light) および中ゴシック BBB (GothicBBB-Medium) のフォント・データを含んでいます。

本製品に含まれる HG明朝 L と HG ゴシック Bは、株式会社リコーがリョービイマジクス株式会社からライセンス供与されたタイプ フェースマスタをもとに作成されたものです。平成明朝体 W3 は、株式会社リコーが財団法人 日本規格協会 文字フォント開発・普及 センターからライセンス供与されたタイプフェースマスタをもとに作成されたものです。また、HG 明朝 L と HG ゴシック B の補助漢 字部分は、平成明朝体W3 の補助漢字を使用しています。なお、フォントとして無断複製することは禁止されています。

Sun、Sun Microsystems、AnswerBook2、docs.sun.com、SunSolve、Sun StorEdge は、米国およびその他の国における米国 Sun Microsystems, Inc. (以下、米国 Sun Microsystems 社とします) の商標もしくは登録商標です。

サンのロゴマークおよび Solaris は、米国 Sun Microsystems 社の登録商標です。

すべての SPARC商標は、米国 SPARC International, Inc. のライセンスを受けて使用している同社の米国およびその他の国における商 標または登録商標です。SPARC 商標が付いた製品は、米国 Sun Microsystems 社が開発したアーキテクチャーに基づくものです。 Java およびその他の Java を含む商標は、米国 Sun Microsystems 社の商標であり、同社の Java ブランドの技術を使用した製品を指し ます。

OPENLOOK、OpenBoot、JLE は、サン・マイクロシステムズ株式会社の登録商標です。

ATOK は、株式会社ジャストシステムの登録商標です。ATOK8 は、株式会社ジャストシステムの著作物であり、ATOK8 にかかる著 作権その他の権利は、すべて株式会社ジャストシステムに帰属します。ATOK Server/ATOK12 は、株式会社ジャストシステムの著作 物であり、ATOK Server/ATOK12 にかかる著作権その他の権利は、株式会社ジャストシステムおよび各権利者に帰属します。

Netscape、Navigator は、米国 Netscape Communications Corporation の商標です。Netscape Communicator については、以下をご覧 ください。Copyright 1995 Netscape Communications Corporation. All rights reserved.

本書で参照されている製品やサービスに関しては、該当する会社または組織に直接お問い合わせください。

OPEN LOOK および Sun Graphical User Interface は、米国 Sun Microsystems 社が自社のユーザーおよびライセンス実施権者向けに開 発しました。米国 Sun Microsystems 社は、コンピュータ産業用のビジュアルまたは グラフィカル・ユーザーインタフェースの概念の 研究開発における米国 Xerox 社の先駆者としての成果を認めるものです。米国 Sun Microsystems 社は米国 Xerox 社から Xerox Graphical User Interface の非独占的ライセンスを取得しており、 このライセンスは米国 Sun Microsystems 社のライセンス実施権者に も適用されます。

本書には、技術的な誤りまたは誤植のある可能性があります。また、本書に記載された情報には、定期的に変更が行われ、かかる変更 は本書の最新版に反映されます。さらに、米国サンまたは日本サンは、本書に記載された製品またはプログラムを、予告なく改良また は変更することがあります。

本製品が、外国為替および外国貿易管理法 (外為法) に定められる戦略物資等 (貨物または役務) に該当する場合、本製品を輸出または 日本国外へ持ち出す際には、サン・マイクロシステムズ株式会社の事前の書面による承諾を得ることのほか、外為法および関連法規に 基づく輸出手続き、また場合によっては、米国商務省または米国所轄官庁の許可を得ることが必要です。

原典 : *Sun StorEdge T3 Array Release Notes, Version 1.18 Controller Firmware*  Part No: 816-4107-10 Revision A

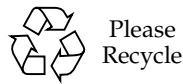

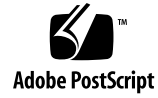

## Sun StorEdge T3 アレイの ご使用にあたって

## はじめに

このマニュアルでは、Sun StorEdge™ T3 アレイの製品マニュアルに記載されていな い最新の情報について説明します。

このマニュアルで、Sun StorEdge T3 アレイの設置および操作に影響を与える可能性 のある問題や要件を確認してください。このマニュアルの情報は、『Sun StorEdge T3 および T3+ アレイ設置・操作・保守マニュアル』および『Sun StorEdge T3 および T3+ アレイ管理マニュアル』の情報を補完するものです。

このマニュアルのほかに、Sun StorEdge Component Manager ソフトウェアや VERITAS Volume Manager などの、Sun StorEdge T3 アレイに関連するソフトウェア 製品に付属しているマニュアルや README ファイルも参照してください。

このマニュアルは次の項目で構成されます。

- 2ページの「必要なパッチ」
- 4ページの「必要なファームウェア」
- 5ページの「一般的な問題」
- 5ページの「ファームウェアのアップデートおよび修正」
- 6ページの「診断に関する問題」
- 7ページの「Sun Cluster に関する問題」
- 8ページの「VERITASに関する問題」
- 10ページの「保守に関する問題」
- 12 ページの「システムレベルの問題」
- 17ページの「コマンド行のエラーメッセージ」

## 必要なパッチ

Sun StorEdge T3 アレイを設置する前に、後述の表に記載されている必要なパッチを すべてインストールしてください。これらのパッチは、次の SunSolve™ Web サイト で入手できます。

http://sunsolve.sun.com

パッチを入手するには、次の手順に従います。

- 1. SunSolve Online の目次で、「Patches」をクリックします。
- 2. 「Patches」の目次で、「PatchPro」をクリックします。
- 3. 「Storage Products」をクリックします。 表示に時間がかかる場合がありますが、しばらくお待ちください。
- 4. 「Disk Arrays」の下の「StorEdge T3」の横にあるボックスにチェックマークを付け ます。
- 5. ページの下までスクロールして、「Generate Patch List」をクリックします。 ダウンロードの方法およびパッチの情報については、パッチの README ファイルを参 照してください。 表 1 に示すパッチまたは特定のパッチが見つからない場合は、次の手順に従います。 a. 手順 1 で表示した「SUNSOLVE ONLINE Patches」のページに戻ります。
	- b. 「Patch Finder」のボックスにパッチ ID を入力し、「Find Patch」をクリックしま す。
	- 注次に示すパッチのほかにも、Sun StorEdge Component Manager または VERITAS Volume Manager などのソフトウェア製品に関連するパッチが必要な 場合があります。必要なパッチについては、SunSolve Web サイトとこれらの製 品のリリースノートを参照してください。

| システム                                    | Solaris <sup>™</sup> 2.6     | Solaris 7                    | Solaris 8         |
|-----------------------------------------|------------------------------|------------------------------|-------------------|
|                                         | オペレーティング環境                   | オペレーティング環境                   | オペレーティング環境        |
| すべて                                     | 105356-18 以降                 | 107458-13 以降                 | 109524-09 以降      |
|                                         | (ssd ドライバ)                   | (ssd ドライバ)                   | (ssd ドライバ)        |
|                                         | 106226-02 以降<br>(format パッチ) | 107473-07 以降<br>(luxadm パッチ) |                   |
|                                         | 105181-29 以降<br>(カーネル更新パッチ)  | 107834-03 以降<br>(DKIO 拡張パッチ) |                   |
|                                         |                              | 106541-18 以降<br>(カーネル更新パッチ)  |                   |
| Sun StorEdge                            | 109115-10 ファームウェア            | 109115-10 ファームウェア            | 109115-10 ファームウェア |
| T3 アレイ                                  | パッチ                          | パッチ                          | パッチ               |
| <b>VERITAS VM 3.1</b>                   | 110253-04                    | 110254-04                    | 110255-04         |
| VERITAS VM 3.1.1                        | 110451-05                    | 110452-05                    | 111118-05         |
| <b>VERITAS VM 3.2</b>                   | 111907-04                    | 111908-04                    | 111909-04         |
| Volume Manager<br>Storage Administrator | 111904-04                    | 111904-04                    | 111904-04         |
| PCI (ifp) のみ                            | 107280-08 以降                 | 107292-07 以降                 | 109189-02 以降      |
|                                         | (ifp/PCI ドライバ、               | (ifp/PCI ドライバ、               | (ifp/PCI ドライバ、    |
|                                         | PCI システムのみ)                  | PCI システムのみ)                  | PCI システムのみ)       |
|                                         | 109399-03 以降                 | 109399-03 以降                 | 109399-03 以降      |
|                                         | (PCI ホストアダプタ                 | (PCI ホストアダプタ                 | (PCI ホストアダプタ      |
|                                         | ファームウェア Fcode)               | ファームウェア Fcode)               | ファームウェア Fcode)    |
| SBus/sf-socal のみ                        | 105375-26 以降                 | 107469-08 以降                 | 109460-05 以降      |
|                                         | (sf/socal ドライバ、              | (sf/socal ドライバ、              | (sf/socal ドライバ、   |
|                                         | SBus システムのみ)                 | SBus システムのみ)                 | SBus システムのみ)      |
|                                         | 109400-03 以降                 | 109400-03 以降                 | 109400-03 以降      |
|                                         | (SBus ホストアダプタ                | (SBus ホストアダプタ                | (SBus ホストアダプタ     |
|                                         | ファームウェア Fcode)               | ファームウェア Fcode)               | ファームウェア Fcode)    |

表 1 必要なパッチ

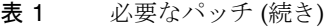

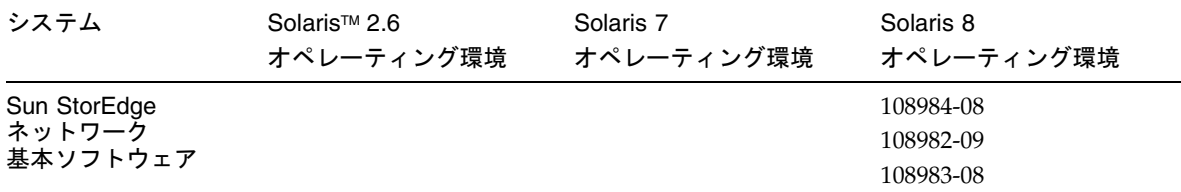

必要なファームウェア

コントローラの最新のファームウェアレベルは、SunSolve Web サイトで確認できま す。『Sun StorEdge T3 および T3+ アレイ管理マニュアル』で説明しているように、 ver コマンドを使用して Sun StorEdge T3 アレイのコントローラのファームウェアレ ベルを調べることもできます。

以前のバージョンのコントローラファームウェアで Sun StorEdge T3 アレイを構成し ている場合は、コントローラファームウェアをアップグレードした上で、『Sun StorEdge T3 および T3+ アレイ設置・操作・保守マニュアル』で説明しているよう に、ほかの Sun StorEdge T3 アレイのファームウェアとともに Sun StorEdge T3 アレ イの /web ディレクトリにある \*.htm ファイルもアップグレードする必要がありま す。

注 **–** 現在インストールされているファームウェアレベルの確認方法については、 ファームウェアのアップグレードパッチに付属する README ファイルを参照して ください。

最新の \*.htm ファイルやその他のすべての Sun StorEdge T3 アレイのファームウェア は、次の SunSolve Web サイトで入手できます。

http://sunsolve.sun.com

購入先を通じて最新バージョンのファームウェアを入手することもできます。

一般的な問題

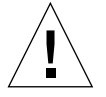

注意 **–** Sun StorEdge T3 および T3+ アレイは、パブリックネットワークには接続しな いでください。セキュリティー保護されたネットワークにだけ接続してくださ い。

## ファームウェアのアップデートおよび 修正

この節では、バージョン 1.18 ファームウェアリリースでの変更について説明します。

#### Sun Cluster のサポート

バージョン 1.18 ファームウェアリリースでは、次の構成をサポートします。

- Sun Cluster 2.2 および Sun Cluster 3.0 の単一 Sun StorEdge T3 アレイ (ワークグ ループ) 構成
- Sun Cluster 3.0 Update 1 の単一 Sun StorEdge T3 アレイおよびパートナーグループ (エンタープライズ) 構成 (その他の関連情報については、5 ページの「明示的な LUN のフェイルオーバー」を参照)

サポートされている Sun StorEdge T3 アレイの Sun Cluster 構成については、Sun Cluster のマニュアルを参照してください。

#### 明示的な LUN のフェイルオーバー

明示的な LUN のフェイルオーバー (ELF) は、将来のホストアプリケーションが意図 しない Sun StorEdge T3 アレイのフェイルオーバーを排除できるようにする機能で す。この機能を実現するために、sys mp\_support コマンドに2つの新しいオプショ ンの設定 (mpxio および std) が追加されました。

- mpxio 設定は、Sun Cluster 3.0 構成の Sun StorEdge T3 アレイパートナーグループ で使用します。
- std 設定は、将来の製品の機能を利用するために、1.18 ファームウェアに組み込ま れています。

次に、sys mp\_support コマンドで指定できるすべてのオプションを示します。

sys mp\_support <none | rw | mpxio | std>

クラスタ構成の Sun StorEdge T3 アレイパートナーグループで mpxio ユーティリ ティーを使用する方法については、Sun Cluster 3.0 のマニュアルを参照してくださ い。

#### コントローラのファームウェアバージョンの判定

fru コマンドに list オプションを指定して実行すると、レベル 2 およびレベル 3 の コントローラファームウェアが表示されます。下の例で、Revision の下の最初の日付 はレベル 2 のファームウェアバージョン、2 つ目の日付はレベル 3 のバージョンを示 しています。

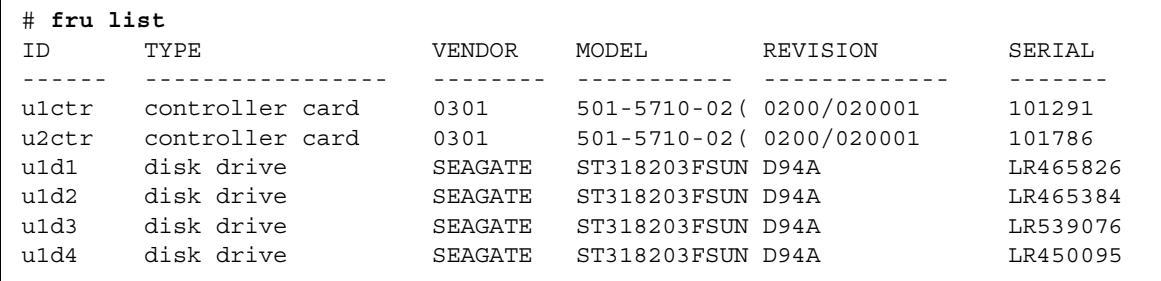

## 診断に関する問題

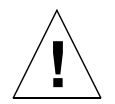

注意 **–** Sun StorEdge T3 アレイの ofdg ユーティリティーは、保守の目的にだけ使用 してください。この機能を使用すると、データが使用不可になります。

Sun StorEdge T3 アレイのファームウェアは、コマンド行インタフェースと、Sun StorEdge Component Manager 2.2 の診断タブでのグラフィカルユーザーインタ フェースを提供します。ofdg ユーティリティーは、オフラインの診断テストに使用 されます。現時点では、このツールを使用できるのは、認定を受けた保守プロバイダ に限定されています。ofdg ユーティリティーのテスト機能には制限があるため、シ ステムがオフラインのときにだけ使用して問題の発生を防止する必要があります。

## Sun Cluster に関する問題

#### 4348012 : Sun Cluster 2.2 構成では、DMP を使用 不可にする必要がある

Sun StorEdge T3 アレイが Sun Cluster 2.2 構成の一部である場合に、クラスタホスト にインストールされた VERITAS Dynamic Multipathing (DMP) ソフトウェアを使用す ると、SCSI 予約で競合が発生する可能性があります。競合を回避するために、クラス タホストで DMP ソフトウェアを使用不可にしてください。

#### 4406863 : Sun Cluster 2.2 では、Sun StorEdge T3 アレイに対して recon\_rate=high を設定できな い

Sun StorEdge T3 アレイが Sun Cluster 2.2 環境で構成されている場合は、 recon\_rate を low または med に設定してください。設定を変更するには、Sun StorEdge T3 アレイの sys recon\_rate コマンドを使用します。Sun Cluster 2.2 構成 で動作している Sun StorEdge T3 アレイに対して recon\_rate=high を設定すると、 クラスタソフトウェアが中断します。

## VERITAS に関する問題

#### 4527907 : VERITAS Volume Manager 3.2 の代替 マスターボリュームのカプセル化が失敗すること がある

起動ディスクに代替マスターコントローラ装置を使用している場合、VERITAS Volume Manager 3.2 はその起動ディスクへのパスを選択せず、プライマリパスの起動 ディスクのカプセル化を試みます。再起動するとシステムはハングアップし、次の メッセージが表示されます。

# /etc/rcS.d/S86vxvm-reconfig: /etc/vx/reconfig.d/disks-cap: cannot create

マルチパスが設定された Sun StorEdge T3 に OS を構築するとき、システムの起動 ディスクのカプセル化を予定している場合は、デバイスツリーにある最初のデバイス に OS を構築します。たとえば、T3 LUN への 2 つのパスが c1 および c3 である場合 は、c1 が T3 LUN への代替パスであっても、c1 に OS を構築します。

### 4264118 : DMP フェイルバックが自動的に使用可 能にならない (VERITAS Volume Manager 3.0.4 の み)

VERITAS ソフトウェアのインストール後、VERITAS Dynamic Multipathing (DMP) の自動フェイルバック処理が正常に行われるようにするには、Sun StorEdge T3 アレ イに接続しているホストシステムでスーパーユーザーになって次のコマンドを入力し てください。

# **vxdmpadm start restore interval=60 policy=check\_all**

注 **–** システムの再起動後に、必ずこのコマンドを実行してください。

#### 4282806 : vxinstall が、構成の最初の Sun StorEdge T3 アレイコントローラしか表示しない

vxinstall の実行中、画面には Sun StorEdge T3 アレイのパートナーグループ内の 最初に接続されているホストバスアダプタだけが表示されます。これは、パートナー グループへのほかのパスが検出された場合でも、vxinstall が Sun StorEdge T3 ア レイパートナーグループへの最初のパスしか表示しないためです。Sun StorEdge T3 アレイの構成によっては、2 つ目のコントローラデータパスを経由するボリュームが 存在することもあるため、誤解が生じる可能性があります。

この問題への対処は必要ありません。vxinstall を最後まで実行してください。 VERITAS のインストール後にホストシステムを再起動すると、Volume Manager ソフ トウェアによって Sun StorEdge T3 アレイへのすべてのパスが正しく認識されます。

#### 4313336 : Sun StorEdge T3 アレイと StorEdge A3500 構成における DMP サポート

相互接続された Sun StorEdge T3 アレイコントローラ装置間の完全な冗長性を実現す るには、DMP のサポートが必要です。StorEdge A3500 記憶装置が接続され、DMP が 動作しているホストに冗長な Sun StorEdge T3 アレイを接続する場合、両方のタイプ の記憶装置を正しく共存させるには、代替パス (AP) ファイルを削除する必要があり ます。

次の手順を実行するには、root でログインする必要があります。

1. データホストから次のように入力します。

# **ls -l /kernel/drv/ap**

2. /kernel/drv/ap ファイルのサイズが 0 の場合は、次のように入力して、 /kernel/drv/ap ファイルを削除します。

# **rm /kernel/drv/ap**

#### 3. システムを再起動します。

#### # **reboot**

/kernel/drv/ap ファイルのサイズが 0 でない場合は、AP がインストールされてい ます。AP と DMP は共存できないため、DMP は使用可能にできません。この場合、 pkgrm (1m) を使用して AP 製品を完全に削除することをお勧めします。詳細は、AP 製品のマニュアルを参照してください。

#### 4253044 : ボリューム使用率が更新されない

Volume Manager Storage Administrator (VMSA) 製品で、ボリューム使用率情報が正 しく更新されないことがあります。この問題が発生した場合は、VMSA アプリケー ションを再起動して、ボリューム使用率の統計情報を更新してください。

## 保守に関する問題

### FRU を取り外して 30 分以上経過すると、パート ナーグループが停止する

現場交換可能ユニット (FRU) を長時間取り外したままにしておくと、熱に起因する問 題が発生することがあります。この問題を防ぐため、Sun StorEdge T3 アレイでは、 部品が 30 分以上取り外されていると、正常な停止を実行するように設計されていま す。このため、FRU を交換するときは、交換用部品をすぐに取り付けられるようにあ らかじめ準備しておく必要があります。FRU は、取り外してから 30 分以内に交換し てください。30 分以内に交換しないと、その Sun StorEdge T3 アレイおよびパート ナーグループ内の接続されているすべての Sun StorEdge T3 アレイが自動的に停止 し、電源が切断されます。

#### インターコネクトカードの syslog 通知

次の機能は、1.18 ファームウェアではサポートされていません。

バージョン 1.17b ファームウェアでは、Sun StorEdge T3 アレイは、インターコネクト カードに関する通知メッセージを 6 時間ごとに syslog ファイルに記録します。次に、 この通知の例を示します。

SCHD[1]: N: u1ctr: u1l1 temperature 26.0 Celsius

この通知はパートナーグループの各インターコネクトカードに表示されるため、6 時 間ごとに最大 4 つの通知メッセージが表示されます。これは状態メッセージで、機能 には影響しません。

注 **–** バージョン 1.18 ファームウェアでは、Sun StorEdge T3 アレイは、インターコネ クトカードに関する通知メッセージを syslog ファイルに記録しません。

#### 4521218 : コントローラをスワップすると、T3+ ワークグループのパスワードおよび設定コマンド 構成が失われる

Sun StorEdge T3 構成で設定された IP アドレスおよびスーパーユーザーのパスワード は、次の場合に失われます。

- ワークグループ構成で、Sun StorEdge T3 コントローラが T3+ コントローラにアッ プグレードされた場合
- T3+ ワークグループの保守作業で、電源を切断して T3+ コントローラを新しい T3+ コントローラに交換した場合。エンタープライズ構成で動作中のコントローラをス ワップした場合は問題ありません。

コントローラをスワップする前に、JumpStart サーバーを使用可能にして、新しい Sun StorEdge T3 アレイが起動するときに同じ IP アドレスが RARP サーバーから取得 されるようにします。システムの起動後、スーパーユーザーのパスワードが無効に なっているので設定する必要があります。

#### 4348664 : fru list コマンドによって、新しいド ライブファームウェアのバージョンが自動的に表 示されないことがある

Sun StorEdge T3 アレイの内蔵ドライブのファームウェアをアップグレードしたあ と、そのドライブに対して disk version u*n*d1-9 コマンドを実行してください。こ の Sun StorEdge T3 アレイコマンドによって、内部データベース内のドライブの ファームウェアバージョン情報が正しく更新されます。ドライブのファームウェアの アップグレード後にこの処理を実行しないと、fru list コマンドを使用したときに ドライブのファームウェアについて無効なバージョン情報が表示されることがありま す。

disk version コマンドおよび fru list コマンドの使用方法については、『Sun StorEdge T3 および T3+ アレイ管理マニュアル』を参照してください。

## システムレベルの問題

#### ディスクドライブの統一

ワークグループまたはエンタープライズ構成内の Sun StorEdge T3 アレイのディスク ドライブは、すべて同じ記憶容量と同じドライブ速度にする必要があります。

#### 起動デバイスとしての使用

Sun StorEdge T3 アレイでは、Solaris オペレーティング環境が動作していて、Sun StorEdge SBus Dual Fibre Channel ホストバスアダプタ (パーツ番号 : X6730A) で接続 されているホストの「ウォーム」起動をサポートしています。ウォーム起動では、 Sun StorEdge T3 アレイボリュームからホストの起動を試みる前に、Sun StorEdge T3 アレイが完全に起動している必要があります。ウォーム起動は、Solaris 7 (リリース 11/99) 以降でサポートされています。Solaris 2.6 オペレーティング環境ではサポート されていません。

- 注 **–** ifp (Qlogic 2100) HBA では、ウォーム起動は使用できません。現時点では、Sun StorEdge T3 アレイとホストを同時に起動する「コールド」起動はサポートされ ていません。
- 注 **–** ファームウェアの次のアップグレードでは、Sun StorEdge SBus Dual Fibre Channel ホストバスアダプタ (パーツ番号 : X6730A) は起動ホストバスアダプタ としてサポートされません。
- 注 **–** 後述の 4253419 を参照してください。Sun StorEdge T3 アレイがホストの入出力 処理に完全に利用できるようになるまでに時間がかかることがあり、このアレイ を起動デバイスとして使用していると、特に問題となる場合があります。このよ うな問題が発生したときは、購入先に調査を依頼してください。

#### 4253419 : Sun StorEdge T3 アレイコントローラの 起動に時間がかかる

Solaris オペレーティング環境が動作しているホストシステムが、Sun StorEdge T3 ア レイより先に起動することがあります。このため、AC 電源を完全に切断したあとの 起動処理で、ホスト構成内のすべての使用可能な Sun StorEdge T3 アレイ記憶装置を 検出できないことがあります。この問題が発生する可能性があるのは、ホストシステ ムに最小のメモリーしか搭載されていないか、メモリーに対する電源投入時自己診断 が使用不可になっている場合です。

構成に電源を入れるときは、必ず Sun StorEdge T3 アレイに電源を入れてから、ホス トサーバーに電源を入れてください。

それでも問題が発生する場合は、購入先に調査と回避策について問い合わせてくださ い。

注 **–** システムの不揮発性ランダムアクセスメモリー (NVRAM) の設定を変更しないで ください。エラーが発生して、システムが長時間停止することがあります。 NVRAM を変更する前に、購入先に問い合わせてください。

#### 4497814 : telnet は同じサブネットから実行する必 要がある

telnet コマンドは、Sun StorEdge T3 アレイと同じサブネットのホストから実行する 必要があります。

### 4415132 : ワークグループ構成の Sun StorEdge T3 アレイに自動キャッシュモードを設定すると、遅 延書き込みモードで実行される

ワークグループ構成の Sun StorEdge T3 アレイに自動キャッシュモードを設定する と、遅延書き込みキャッシュモードが使用されます。この構成には、キャッシュをミ ラー化するための冗長性はありません。ホストベースのミラー化ソリューションを使 用しないで動作させると、コントローラ障害が発生したときにデータを損失する可能 性があります。

ワークグループ構成では、ホストベースのミラー化ソリューションを使用してデ-タ を保護してください。

#### 4427874 : ファームウェアのアップグレード中に boot -i コマンドを実行すると、コマンドの処理 が停止する

バージョン 1.17 以前のファームウェアが動作している Sun StorEdge T3 アレイで、 boot -i コマンドを使用してコントローラファームウェアをバージョン 1.18 にアップ グレードしようとすると、まれに boot -i コマンドの処理が停止することがありま す。この場合は、Sun StorEdge T3 アレイをリセットして、boot -i コマンドを再実 行してください。

#### 4427400 : bootdelay パラメタを 60 秒に設定す ると、Sun StorEdge T3 アレイパートナーグルー プの起動で問題が発生する

Sun StorEdge T3 アレイの bootdelay パラメタは、デフォルトで 3 に設定されてい ます。Sun StorEdge T3 アレイシステムの起動の問題を回避するため、bootdelay パ ラメタにデフォルトより大きい値を設定しないでください。

#### 4435299 : サン以外のセキュリティー侵入テストソ フトウェアを使用すると、コントローラのリセッ トが発生する

サン以外のセキュリティー侵入テストソフトウェアを使用すると、Sun StorEdge T3 アレイコントローラのリセットが発生し、システムがクラッシュすることがありま す。

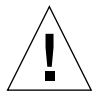

注意 **–** ほとんどのセキュリティーチェック用ソフトウェアは、対象デバイスをテスト するために、対象デバイスに対してあらゆる攻撃を仕掛けます。こうした種類 のアプリケーションを Sun StorEdge T3 アレイに対して実行することは危険な ので、お勧めできません。Sun StorEdge T3 アレイを設置したデータセンター のネットワークセキュリティーを適切に維持するために、Sun StorEdge T3 ア レイは、厳しく制御されている私設ネットワークにのみ接続してください。

#### 4309324 : Ethernet スイッチをサポートするため に、RARP のタイムアウト時間を延長する

Sun StorEdge T3 アレイには、はじめて設置したときに、RARP サーバーに構成され ている IP アドレスが割り当てられます。最初に電源を入れたとき、Sun StorEdge T3 アレイは RARP サーバーの応答を待ちます。Sun StorEdge T3 アレイと RARP サー バーが Cisco Catalyst スイッチに接続されている場合には、スイッチがインタフェー スを起動するのに、Sun StorEdge T3 アレイを起動するより長い時間がかかります。 そのため、Sun StorEdge T3 アレイは、RARP サーバーの応答を待っている間にタイ ムアウトしてしまいます。

この問題を回避するには、Cisco Catalyst ポートのスパニングツリーの設定を 「portfast」に変更します。portfast を選択すると、スイッチは最初にポートを使用可 能にし、その後スパニングツリーアルゴリズムを使用して完全性を検査します。デ フォルトでは、スイッチはスパニングツリーの完全性を検査したあと、ポートを使用 可能にします。ポートの設定の変更方法については、スイッチのマニュアルを参照し てください。

#### 4395542 : Solaris 2.6 環境が動作しているホストに は、SUNWlux パッケージのインストールが必要

SUNWlux パッケージがホストにインストールされていない場合でも、Solaris 2.6 ソ フトウェア環境の SOC パッチ (105375) は、正しくインストールできます。この場 合、ホストからは Sun StorEdge T3 アレイに 1 つの LUN だけが見える構成になりま す。この現象が発生して、ほかに問題がない場合は、ホストに SUNWlux パッケージ が正しくインストールされているかどうかを確認してください。

### 4362567 : Sun StorEdge T3 アレイではデフォルト のポートアドレスを使用する

Sun StorEdge T3 アレイのポートアドレスのデフォルト設定は、hard です。この設定 を変更することは可能ですが、システムの予期しない動作を回避するために、デフォ ルト設定を使用してください。

#### 4426672 : ホストの電源管理システムがサポートさ れていない

Sun StorEdge T3 アレイを、電源管理システムを使用可能にしたホストバスアダプタ (HBA) に接続すると、フェイルオーバーの問題が発生します。この問題を回避するに は、HBA の電源管理システムを使用不可にします。

4292162 : Sun StorEdge T3 アレイへのシリアル ケーブルの常時接続は推奨しない

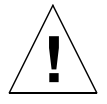

注意 **–** 電磁波放出に関する適合条件を満たすには、シリアルポートケーブルを Sun StorEdge T3 アレイから取り外す必要があります。シリアルケーブルは、使用 後アレイから取り外してください。

注 **–** シリアルケーブルは特別な保守作業だけに使用します。認定を受けた保守作業員 以外は使用しないでください。保守作業の終了後は、必ずシリアルケーブルを取 り外してください。

Sun StorEdge T3 アレイのシリアルポートは、起動サイクル中のシステムの診断と、 EPROM へのアクセスを可能にします。このため、シリアルケーブルを Sun StorEdge T3 アレイに接続したままにしておくと、セキュリティーが侵犯される危険がありま す。この問題を回避するため、Sun StorEdge T3 アレイと外部ホストシステムを接続 するシリアルケーブルを接続したままにしないでください。

## コマンド行のエラーメッセージ

#### エラーメッセージの種類

Sun StorEdge T3 アレイは、コマンド行にさまざまなエラーメッセージを表示して、 入力されたコマンドに誤りがあることや、不正な操作が行われたことを示します。コ マンドが単独で入力されるか、単に引数がなかったり、形式に誤りがあるなどの構文 上のエラーである場合は、正しいコマンドの形式が表示されます。これ以外のエラー の場合は、英大文字のエラー名、16 進数の数値コード、テキストメッセージからなる エラーメッセージが表示されます。

Sun StorEdge T3 アレイが表示するエラーを表にまとめます。表 2 に、エラーの種類 と対応する数値コードの範囲を示します。

表 2 エラーメッセージの種類

| エラーメッセージの種類                                             | 数値範囲                     | 説明                           |
|---------------------------------------------------------|--------------------------|------------------------------|
| 論理ボリュームマネージャー (LVM) ドライバ - 0x10001 ~ 0x1000A<br>エラーのコード |                          | ディスクドライブ関連のエラー               |
| 仮想ノード (VN) エラーのコード                                      | $0x200000 \sim 0x200025$ | vol およびその他のコマンド行<br>処理関連のエラー |
| ポートエラーのコード                                              | $0x300000 \sim 0x300006$ | port コマンド関連のエラー              |
| sys エラーのコード                                             | 0x400000                 | 単一エラー、不正な値を示す                |
| FRIJエラーのコード                                             | $0x500001 \sim 0x500076$ | 現場交換可能ユニット (FRU)<br>関連のエラー   |
| pSOS オペレーティングシステムのエラー                                   | $00000001 \sim$ C000FFFF | pSOS エラー<br>(オペレーティングシステム)   |

### RAID エラーとその他の一般的エラー

VN\_ERROR は、よく表示される一般的なエラーメッセージです。次の表に、これら のエラー名とその値を示します。

表 3 ボリューム関連 (VN) のエラー

| エラー名           | 数値       | メッセージ                             |
|----------------|----------|-----------------------------------|
| VN BADUNIT     | 0x200000 | Bad unit number                   |
| VN BADDRIVE    | 0x200001 | Bad drive number                  |
| VN BADPART     | 0x200002 | Bad partition id                  |
| VN VOLEXISTS   | 0x200003 | Volume already in use             |
| VN VOLNOTFOUND | 0x200004 | Volume name not found             |
| VN PARTHASFS   | 0x200005 | Partition already has file system |
| VN FACLOCKED   | 0x200006 | Facility locked by other command  |
| VN BADATTR     | 0x200007 | Unable to read attributes         |
| VN MOUNTED     | 0x200008 | Volume already mounted            |

表 3 ボリューム関連 (VN) のエラー (続き)

| エラー名               | 数値       | メッセージ                                                   |
|--------------------|----------|---------------------------------------------------------|
| VN UNMOUNTED       | 0x200009 | Volume not mounted                                      |
| VN MNTINUSE        | 0x20000A | Mount point in use                                      |
| VN NOMEMORY        | 0x20000B | Could not allocate memory for operation                 |
| VN ALREADYDSBL     | 0x20000C | There's already a disabled drive                        |
| VN NODSBL          | 0x20000D | No drives are disabled                                  |
| VN_ABORTED         | 0x20000E | Operation aborted                                       |
| VN NOTSUP          | 0x20000F | Operation not supported                                 |
| VN UNKVOL          | 0x200010 | Unknown volume                                          |
| VN RAIDERR         | 0x200015 | RAID error                                              |
| VN NOPART          | 0x200016 | Partition has size 0                                    |
| VN PARTSMALL       | 0x200017 | Partition too small                                     |
| VN UNKVIF          | 0x200019 | Unknown interface                                       |
| VN UNKVIFTYP       | 0x20001A | Unknown interface type                                  |
| VN BADVOLNAME      | 0x20001B | Bad volume name                                         |
| VN BADVOLNAMELEN   | 0x20001C | Bad volume name too long                                |
| VN CFGNOTSUPPORTED | 0x20001D | Unsupported volume configuration                        |
| VN BADSTANDBYUNIT  | 0x20001E | Standby unit number is wrong                            |
| VN DEVINVALID      | 0x20001F | Invalid drive specified                                 |
| VN LOCVOLBAD       | 0x200020 | Local volume bad                                        |
| VN PORTMAPRM       | 0x200021 | Volume still mapped to a port                           |
| VN UNINITIALIZED   | 0x200022 | Volume is uninitialized                                 |
| VN PENDING         | 0x200023 | Operation is pending                                    |
| VN BADMODE         | 0x200024 | Cache mode must be set to auto for<br>mirroring         |
| VN MIRRORON        | 0x200025 | Cannot change cache mode when<br>mirroring is on        |
| VN CANTMOUNT       | 0x200026 | Cannot mount volume because multiple<br>disabled drives |
| VN STARTPARAM      | 0x200027 | Slice start parameter invalid or in use                 |

表 3 ボリューム関連 (VN) のエラー (続き)

| エラー名             | 数値       | メッセージ                                          |
|------------------|----------|------------------------------------------------|
| VN VSLBADNAME    | 0x200028 | Bad slice name                                 |
| VN MAXSLICEERR   | 0x200029 | No more slice can be created                   |
| VN VSLNOTFOUND   | 0x20002A | Slice not found                                |
| VN SIZEPARAM     | 0x20002B | Incorrect slice size parameter encountered     |
| VN VSLBADNAMELEN | 0x20002C | Slice name exceeded 12 characters<br>allowed   |
| VN VSLEXISTS     | 0x20002D | Slice name already exists                      |
| VN NOSLICEINVOL  | 0x20002E | Volume does not have slice(s) to be<br>removed |
| VN VSLRAIDERR    | 0x20002F | RAID error in Volume slicing                   |

VN\_MOUNTED、VN\_UNMOUNTED、VN\_MNTINUSE、VN\_CFGNOTSUPPORTED、 VN\_DEVINVALID、VN\_LOCVOLBAD、VN\_UNITIALIZED、VN\_BADMODE、 VN\_MIRRORON などのエラーは、ほかのエラーに比べて頻繁に発生します。特に VN RAIDERR (コード 0x200015) は、さまざまな状況やその状況への対処が原因で発生 します。Sun StorEdge T3 アレイは専用のプロトコルを使用してコマンドを実行しま す。このプロトコルでは、ユーザーに送信するときの一般的なエラーメッセージとし て RAID エラーを使用します。このため、RAIDERR は多くのソフトウェアやハード ウェアの状態が原因で発生します。容易に修正できるユーザー設定に関係する問題も あれば、Sun StorEdge T3 アレイの内部ソフトウェアの機能に関連した微妙な問題も あります。RAID エラーの個々のインスタンスについては syslog で確認できます。 ここでは、RAID エラーが発生する状況を簡単に紹介します。

Sun StorEdge T3 アレイに組み込まれているプロトコルが RAID エラーを適用するカ テゴリと、各カテゴリの具体例を次にまとめます。syslog を参照する際に役立つと 思われるすべてのカテゴリコードを記載しています。すべてではありませんが、一般 に RAID エラーの発生原因は次のように分類されます。

- 1. Command Incomplete (0x1A) : コマンドが正しく内部実行されませんでした。コマ ンドに対するソフトウェアからの応答情報が多すぎるか、少なすぎます。コマンド が単に一時停止されただけのこともあり、その場合は再開されることがあります。
- 2. Partial (conditional) Success (0x19) : 次のケースがあります。
	- a. Aborting a non-existent command : ユーザーがコマンドを発行して、実行後にそ のコマンドを終了しようとしました。
- b. Retry error : コマンドが 1 回以上再試行されました。
- c. Target error : ボリュームがオフラインか使用不可になっています。
- 3. Invalid Response (前述のカテゴリの一部、0x19) : ユーザーコマンドに対するソフ トウェアからの応答が不正です。これらのケースは、「Command Incomplete」の カテゴリより具体的です。
	- a. Invalid information type (parameter) : ソフトウェアからの応答に不正な種類の 情報が含まれています。
	- b. Error in information returned : コマンドに対する応答として返された情報に誤り があります。これは、組み込みソフトウェアのエラーを意味します。
	- c. Function failed : コマンドが適切な情報を読み出せませんでした。
	- d. Zero size : コマンドがサイズ 0 のボリュームにアクセスしました。
- 4. Command Aborted (0x18) : コマンドの実行が中断されました。このエラーは、し ばしばタイムアウトが原因で発生します。システム内のコンポーネントが凍結して いるか、接続不良があると、コマンドの実行が中断されます。
- 5. Command Exception (0x17) : コマンドが実行できない場合があります。このエラー タイプは、使用不可にされているか、使用できないか、不正なドライブまたはボ リュームが指定された場合に発生します。たとえば、ホットスペア (予備) を使用し てドライブのデータを再作成したあと、そのドライブを再びホットスペアとして参 照することはできません。
	- a. Invalid name / address : ユーザーまたは内部ソフトウェアが、不正な、または 現在の構成と一致しないボリューム名またはディスクドライブ名を使用してい ます。
	- b. Invalid command fields : コマンドがサポートされなくなったか、または内部ソ フトウェアがサポートされていないコマンドオプコードを使用しています。
	- c. Missing fields : ユーザーまたは内部ソフトウェアが、情報の不足しているコマン ドを発行しました。
	- d. Drive (module) errors : 参照されているディスクドライブが接続されてないか、 使用不可であるか、交換されているか、再構成中の可能性があります。
- 6. Machine Exception (0x16) : ハードウェアエラーが発生しているか、ほかのコマンド が実行中であるために、応答としてビジーが返されるケースです。

- a. Drive fatal error : 参照したドライブの内部エラーです。
- b. Autoreconstruct or disable attempted : 再構成中または使用不可のドライブが指 定されています。
- c. Queue full or busy response : ほかのコマンドの処理中であるため、コマンドを 実行できません。
- d. Unknown host : 指定したホストアドレスが不正であるか、または指定したホス トアドレスに到達できません。
- e. Single Drive errors : コマンドが参照しているドライブが検出できなかったか、 接続を開くことができなかった、またはドライブにシステム領域 (sysarea) を作 成できませんでした。ドライブまたはドライブへの接続に問題があることを意 味します。コマンドがディスクにアクセスし直そうとして失敗するケースもあ ります。
- f. Multiple disk failure : 複数のドライブが関係するエラーが発生しました。
- g. Standby already in use : このエラーは、「Command Exception」カテゴリのエ ラーに似ています。この場合、以前のコマンドの処理でドライブがビジーに なっています。これは、コマンドが完了し、その結果としてドライブ構成が変 更された場合に発生します。
- h. Volume (LUN) errors : ボリュームにアクセスできないか、ボリュームの構成が 壊れていて、無効 (nonvalid) になっている可能性があります。
- 7. Intervention Required (0x14) : ボリュームをマウントするかマウント解除したとき に、予想に反してエラーが発生しました。物理接続が切断されていることがあり、 その場合は、適切な FRU を交換することによって接続を回復します。

RAIDERR は不正なコマンド引数によって発生したり、システムの問題によって発生し たりします。ボリュームまたは個別ドライブの構成が原因になっている場合もありま す。たとえば、追加しただけでまだマウントしていないボリュームを使用して Sun StorEdge T3 アレイを再構成しているときに、エラーが発生することがあります。ま た、ハードウェアまたは組み込みコンポーネントに関わる問題であることもありま す。

一般に、RAID エラーは Sun StorEdge T3 アレイにマウントされているボリュームの 状態を確認することによって診断できます。追加されているだけで、まだマウントさ れていないボリュームが原因でエラーが発生することがしばしばあります。また、以 前のボリュームをまだ使用しているときに新しいバージョンのバイナリをダウンロー ドすると、競合が発生します。

次に、RAID エラーを調査するときのガイドラインを示します。

- 1. vol stat コマンドで現在のボリュームの状態を確認します。
	- ボリュームがマウント解除されている場合は、再マウントしたあと、Sun StorEdge T3 の reset コマンドを使用してシステムをリセットします。
	- ボリュームを再マウントできない場合は、すべてのボリュームを削除して、システ ムをリセットし、ボリュームを追加し直してから再マウントします。
- 2. Sun StorEdge T3 アレイへのホスト接続を確認します。

Solaris ソフトウェア環境が動作するホストでは、format コマンドの結果が、Sun StorEdge T3 アレイ上に存在するボリューム数に一致します。ボリューム数が一致し ないときは、『Sun StorEdge T3 および T3+ アレイ管理マニュアル』の第 5 章の障害 追跡の情報を参照してください。具体的には、format コマンドの一覧で T300 エン トリが認識されラベル付けされていて、このエントリの数が Sun StorEdge T3 アレイ にマウントされているボリューム数と一致している必要があります。

#### 3. ハードウェアの問題が原因で RAID エラーが発生している可能性がある場合は、 fru list および fru stat コマンドを使用して部品の状態を確認します。

また、パートナーグループ装置間およびホストと Sun StorEdge T3 アレイ間のケーブ ルと接続状態も調査します。

syslog からエラーについてさらに詳しい情報を得ることができます。この場合、エ ラーの発生日時に注意してください。ただし、よく発生する一般的な事例は前述のよ うにして処理できます。

#### ポートエラー

次の表に、ポート関連のエラーメッセージを示します。

表 4 ポートエラー

| エラー名              | 数値       | メッセージ                              |
|-------------------|----------|------------------------------------|
| PRT UNKNOWPORT    | 0x300000 | Bad port number                    |
| PRT ALREADYMAPPED | 0x300001 | Port is already mapped unmap first |
| PRT INVALIDNAME   | 0x300002 | Volume name is not correct         |
| PRT VOLNOTFOUND   | 0x300003 | Volume name not found              |

表 4 ポートエラー (続き)

| エラー名              | 数値       | メッセージ                           |
|-------------------|----------|---------------------------------|
| PRT INVALID       | 0x300004 | Port number is incorrect        |
| PRT LUNNOTMAPPED  | 0x300005 | This lun is not mapped          |
| PRT ACCESSINVALID | 0x300006 | Need to specify the access mode |

### インターコネクトカードエラーとその他の FRU エ ラー

次の表に、FRU 関連の各種エラーを示します。これらのエラーは、電源および冷却装 置の障害、ディスクが見つからない状態、インターコネクトカードのエラーを表しま す。

| エラー名         | 数値       | メッセージ                              |
|--------------|----------|------------------------------------|
| PS1 NOTEXIST | 0x500001 | Power Supply 1 Not Present         |
| PS2 NOTEXIST | 0x500002 | Power Supply 2 Not Present         |
| PS1 NOBATT   | 0x500003 | Power Supply 1 Battery Not Present |
| PS2 NOBATT   | 0x500004 | Power Supply 2 Battery Not Present |
| PS1 DISABLED | 0x500005 | Power Supply 1 Disabled            |
| PS2 DISABLED | 0x500006 | Power Supply 2 Disabled            |
| PS1 DISABLE  | 0x500007 | Power Supply 1 Shutting off        |
| PS2 DISABLE  | 0x500008 | Power Supply 2 Shutting off        |
| PS1 FAN1FAIL | 0x500011 | Power Supply 1 Fan 1 Failed        |
| PS2 FAN1FAIL | 0x500012 | Power Supply 2 Fan 1 Failed        |
| PS1_FAN2FAIL | 0x500013 | Power Supply 1 Fan 2 Failed        |
| PS2 FAN2FAIL | 0x500014 | Power Supply 2 Fan 2 Failed        |
| PS1 OVERTEMP | 0x500015 | Power Supply 1 Over Temperature    |
| PS2 OVERTEMP | 0x500016 | Power Supply 2 Over Temperature    |
| PS1_SWOFF    | 0x500017 | Power Supply 1 Switch Off          |
| PS2_SWOFF    | 0x500018 | Power Supply 2 Switch Off          |

表 5 装置関連のエラー (インターコネクトカードとその他の FRU)

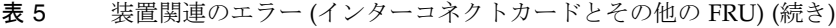

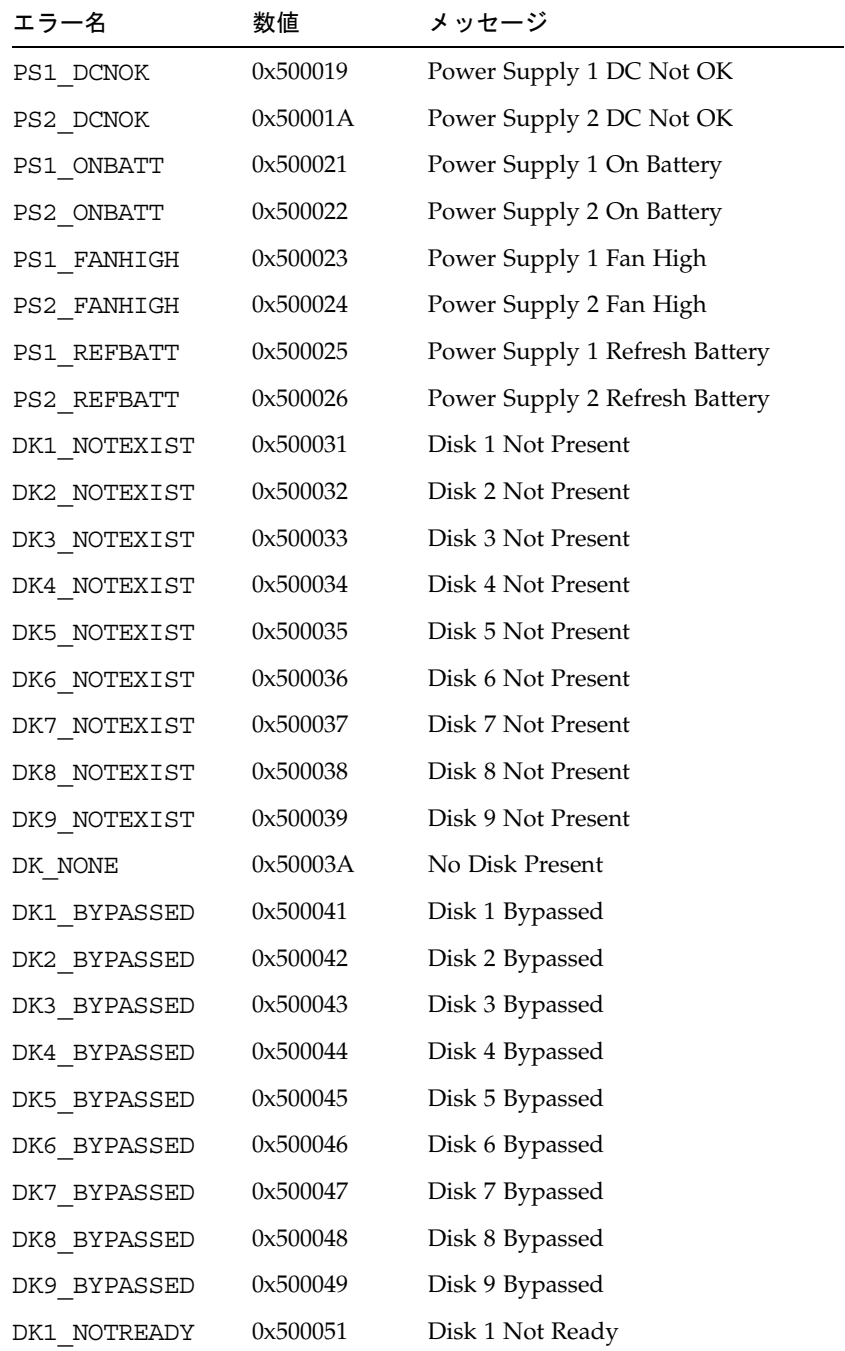

表 5 装置関連のエラー (インターコネクトカードとその他の FRU) (続き)

| エラー名                    | 数値       | メッセージ                        |
|-------------------------|----------|------------------------------|
| DK2 NOTREADY            | 0x500052 | Disk 2 Not Ready             |
| DK3 NOTREADY            | 0x500053 | Disk 3 Not Ready             |
| DK4 NOTREADY            | 0x500054 | Disk 4 Not Ready             |
| DK5 NOTREADY            | 0x500055 | Disk 5 Not Ready             |
| DK6 NOTREADY            | 0x500056 | Disk 6 Not Ready             |
| DK7 NOTREADY            | 0x500057 | Disk 7 Not Ready             |
| DK8 NOTREADY            | 0x500058 | Disk 8 Not Ready             |
| DK9 NOTREADY            | 0x500059 | Disk 9 Not Ready             |
| CT NOTEXIST             | 0x500061 | Controller Not Present       |
| CT QLOGNRDY             | 0x500062 | Qlogic Chip Not Ready        |
| CT SEL ID               | 0x500063 | Select ID Changed            |
| $\mathtt{LP\_VSC\_ERR}$ | 0x500064 | VSC7120 Loop Failed          |
| LC1 OFFLINE             | 0x500065 | Loop Card 1 Offline          |
| LC2 OFFLINE             | 0x500066 | Loop Card 2 Offline          |
| LP CABLE1               | 0x500067 | Cable 1 Not Present          |
| LP CABLE2               | 0x500068 | Cable 2 Not Present          |
| LC1 NSTART              | 0x500069 | Loop Card 1 Failed to Start  |
| LC2 NSTART              | 0x50006A | Loop Card 2 Failed to Start  |
| CT NOALTLP              | 0x50006B | No Alternate Loop            |
| LP SWITCH1              | 0x500071 | Switch to Loop 1             |
| LP SWITCH2              | 0x500072 | Switch to Loop 2             |
| LP MUX ISO              | 0x500073 | Loop Mux Changed to Isolated |
| LP MUX TOP              | 0x500074 | Loop Mux Changed to Top      |
| LP MUX MID              | 0x500075 | Loop Mux Changed to Middle   |
| LP MUX BOT              | 0x500076 | Loop Mux Changed to Bottom   |

#### その他のエラー

論理ボリュームマネージャー (LVM) エラー (範囲 0x10001 ~ 0x1000A) やオペレー ティングシステムエラー (範囲 00000001 ~ C000FFFF) などの、その他のタイプのエ ラーはめったに発生しません。tftp error (数値 10060001 ~ 10060005) は例外で、 新しいバイナリをダウンロードするときに発生することがあります。通常、 tftp errors は次のいずれかの場合に発生します。

- ダウンロードするファイルのアクセス権に厳しい制限がある。一般に、バイナリは すべてのユーザーに対して読み取りおよび実行可能である必要があります。
- ダウンロードするバイナリファイルの検査合計に誤りがある
- ネットワーク上で Sun StorEdge T3 アレイが認識されない。この場合、システム管 理者は Sun StorEdge T3 アレイの IP アドレスがネットワークのデータベースに登 録されているかどうかを確認してください。

次の表に、pSOS エラーを示します。

| エラータイプ                     | 数値                  |
|----------------------------|---------------------|
| $pSOS+$                    | 0000'0001 0000'0FFF |
| (予約)                       | 0000'1000 0000'1FFF |
| 組み込みファイルシステム               | 0000'2000 0000'2FFF |
| pREPC+                     | 0000'3000 0000'3FFF |
| (予約)                       | 0000'4000 0000'4FFF |
| $pNA+$ , $pRPC+$ , $pX11+$ | 0000'5000 0000'5FFF |
| (予約)                       | 0000'6000 0000'FFFF |
| ネットワーキングライブラリ              | 0110'0000 01FF'FFFF |
| MMI Jib                    | 0120'0000 0120'00FF |
| (予約)                       | 0120'0100 1000'FFFF |
| シリアルドライバ                   | 1001'0000 1001'FFFF |
| チックタイマードライバ                | 1002'0000 1002'FFFF |
| (予約)                       | 1003'0000 1003'FFFF |
| RAM ディスクドライバ               | 1004'0000 1004'FFFF |
| (予約)                       | 1005'0000 1005'FFFF |
|                            |                     |

表6 組み込みオペレーティングシステムエラーとドライバエラー

表 6 組み込みオペレーティングシステムエラーとドライバエラー (続き)

| エラータイプ    | 数値                  |
|-----------|---------------------|
| TFTP ドライバ | 1006'0000 1006'FFFF |
| SLIP ドライバ | 1007'0000 1007'FFFF |
| (予約)      | 1008'0000 1004'FFFF |
| SCSI ドライバ | 1050'0000 105F'FFFF |
| (予約)      | 1060'0000 FFFF'FFFF |
|           |                     |